## Navedení tréninku / závodu

## Levý sloupec – datum tréninku (bílá barva pozadí / černá písmo)

j

 závodu (červená barva pozadí / bílá písmo ) vybrané datum (tmavě modrá pozadí / bílá písmo)

- ۴. Založení nového tréninkového dne / závodu
- Úprava tréninkového dne / závodu À
- Zrušení tréninkového dne / závodu

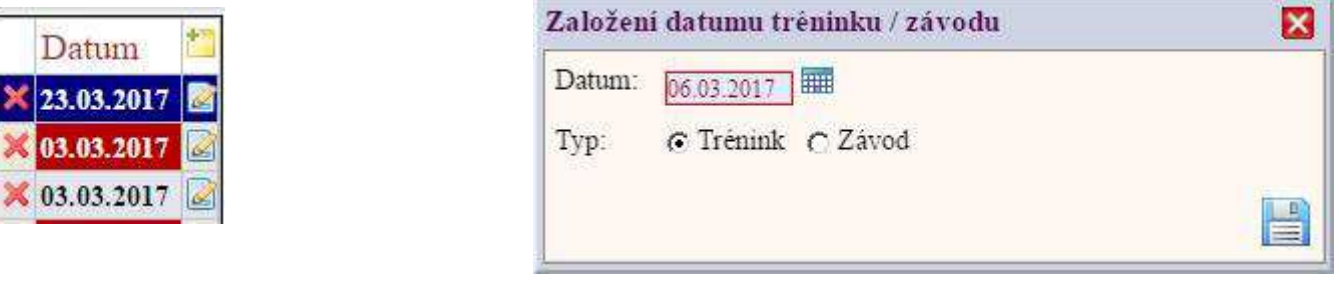

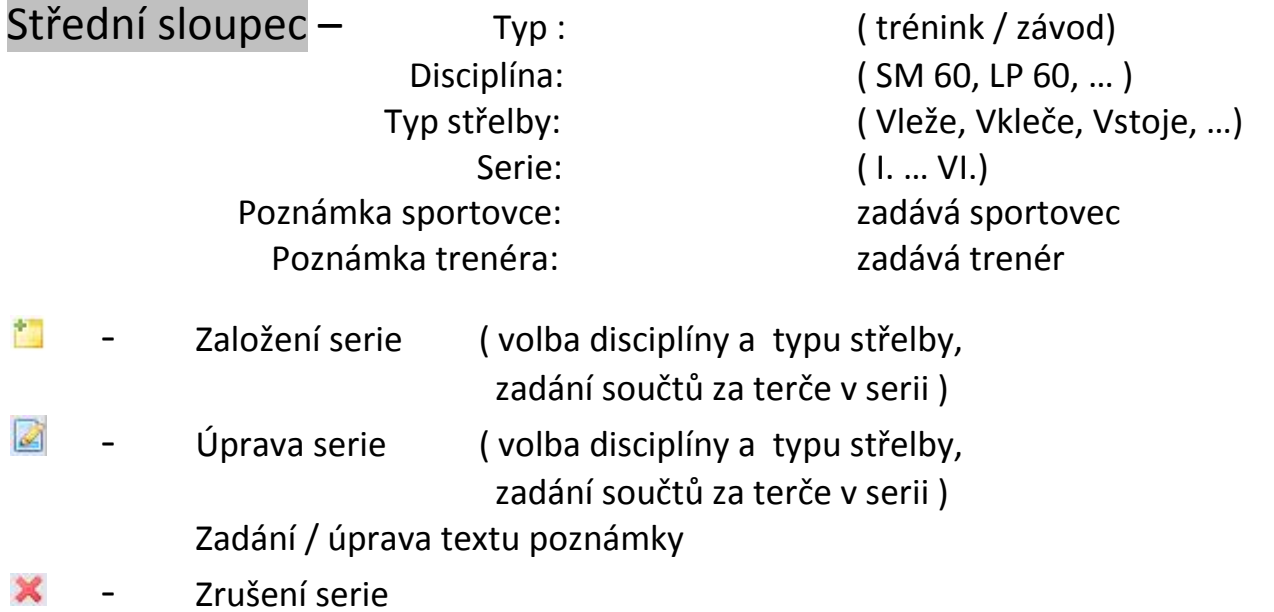

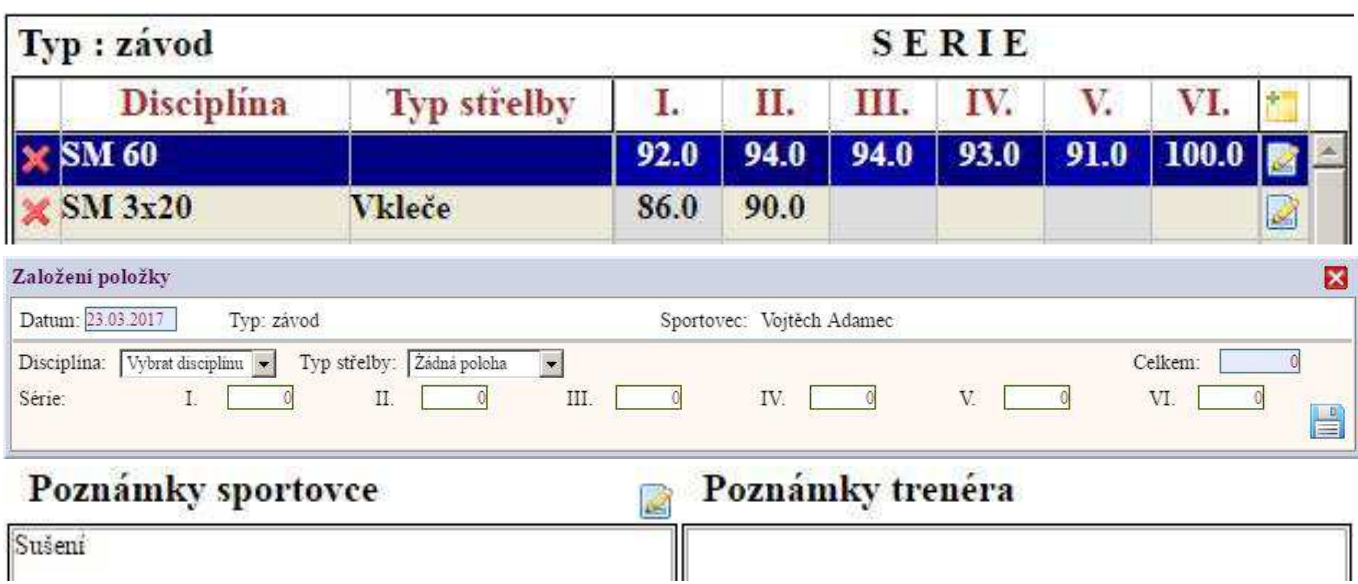

## Pravý sloupec - Seznam terčů pro záznam jednotlivých zásahů

۴.

Založení nového terče  $( \check{c}$ íslo terče, 1 – 10 zásahy hodnota a umístnění ) Úprava terče  $($ číslo terče, 1 – 10 zásahy hodnota a umístnění )

Zrušení terče

ब्रे

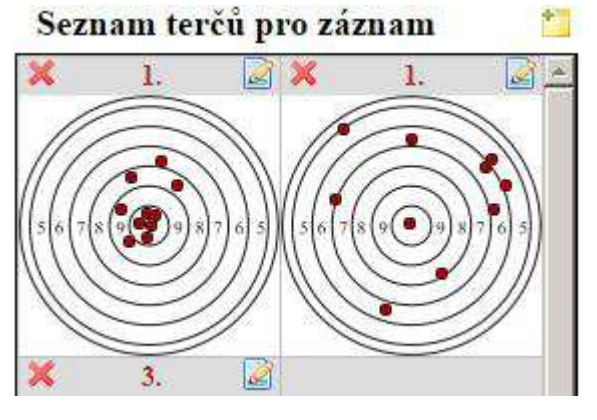

Editace zásahů:

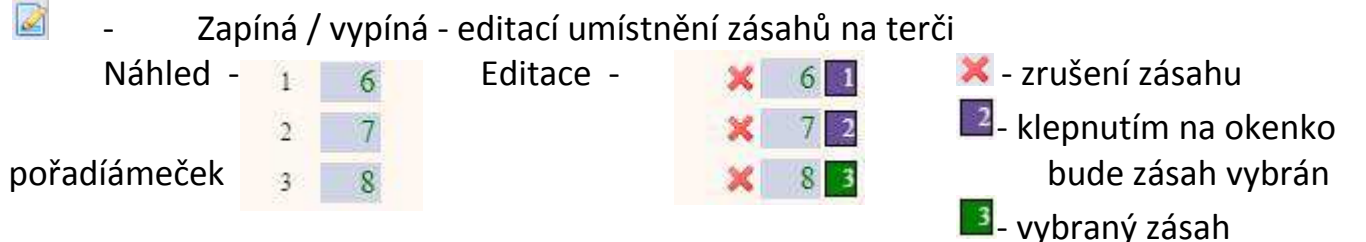

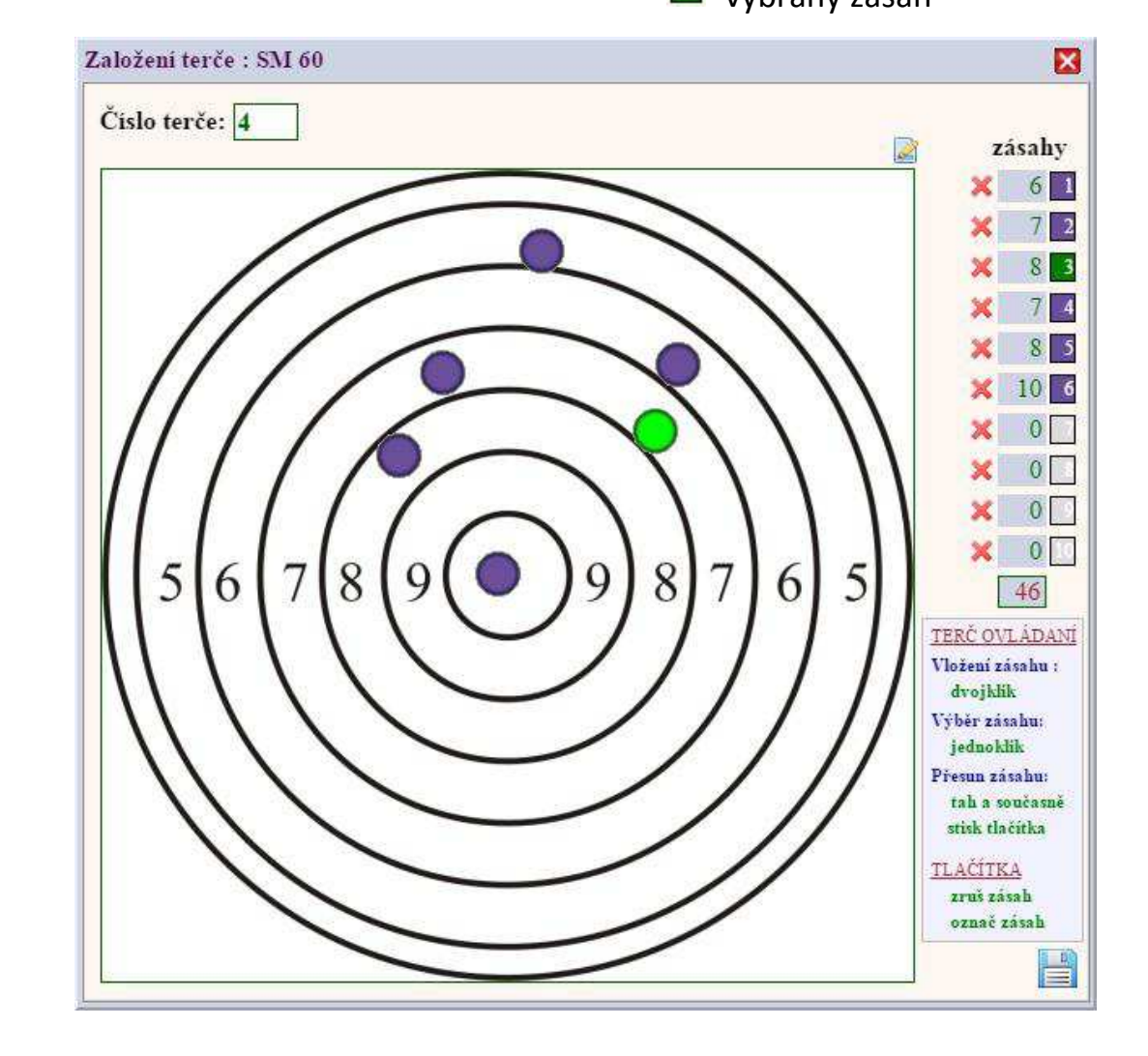

- je-li zobrazen tento kurzor je možno dvojklikem vkládat zásahy do terče zhruba do požadovaného místa (je-li vloženo všech deset zásahu nedojde k vložení)
	- je-li zobrazen tento kurzor je možno se zásahem pohybovat (je-li zvolen[zelený]), při stisku levého tlačítka myši a současného tažení kurzoru na požadované místo

Zásah lze také vybrat klepnutím na kolečko zásahu.

nevybraný zásah

vybraný zásah

Data lze filtrovat dle - datumu v rozsahu od data - do data typu záznamu ( všechny typy, pouze trénink , pouze závod )

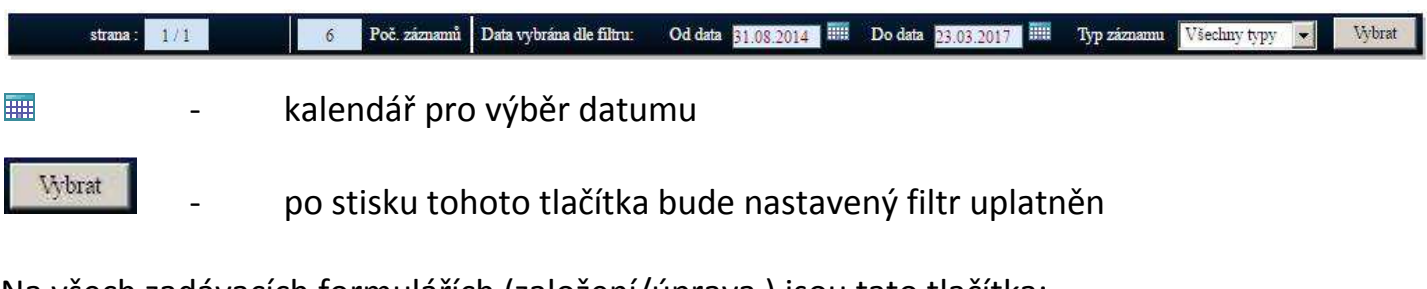

Na všech zadávacích formulářích (založení/úprava ) jsou tato tlačítka:

- **X** opuštění formuláře bez uložení provedených změn
	- opuštění formuláře po uložení provedených změn

Ve všech případech (kromě rušení zásahů) kdy jsou záznamy rušeny jste před zrušením dotázáni zda opravdu chcete záznam zrušit.

- Ano záznam bude nenávratně zrušen
- Ne od rušení záznamu bude upuštěno

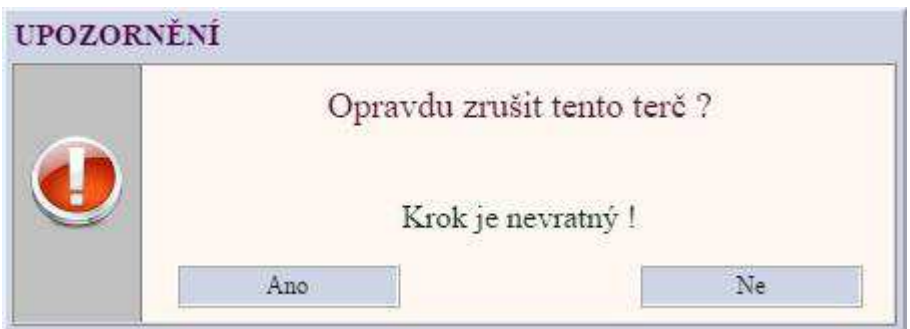

Na hlavním formuláři jsou ještě tyto tlačítka:

- **Odhlásit**
- vyvolá tento dokument
- odhlásí přihlášeného uživatele